**Petunjuk Instalasi APENDO 5.1.4 :**

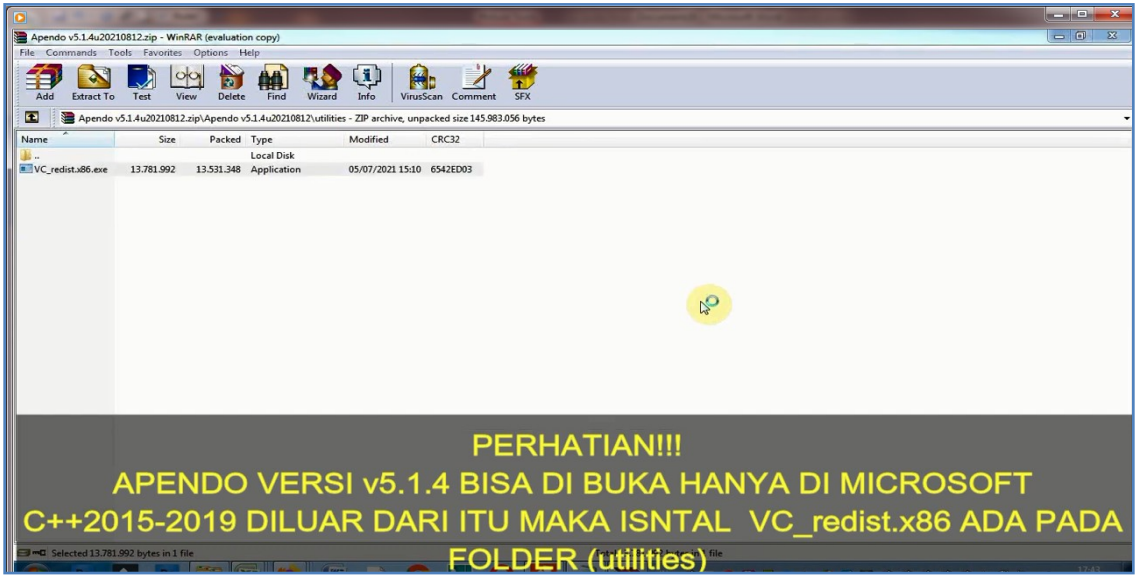

**Jika Tidak Bisa di Instal Pada Komputer/PC ikuti petunjuk berikut :**

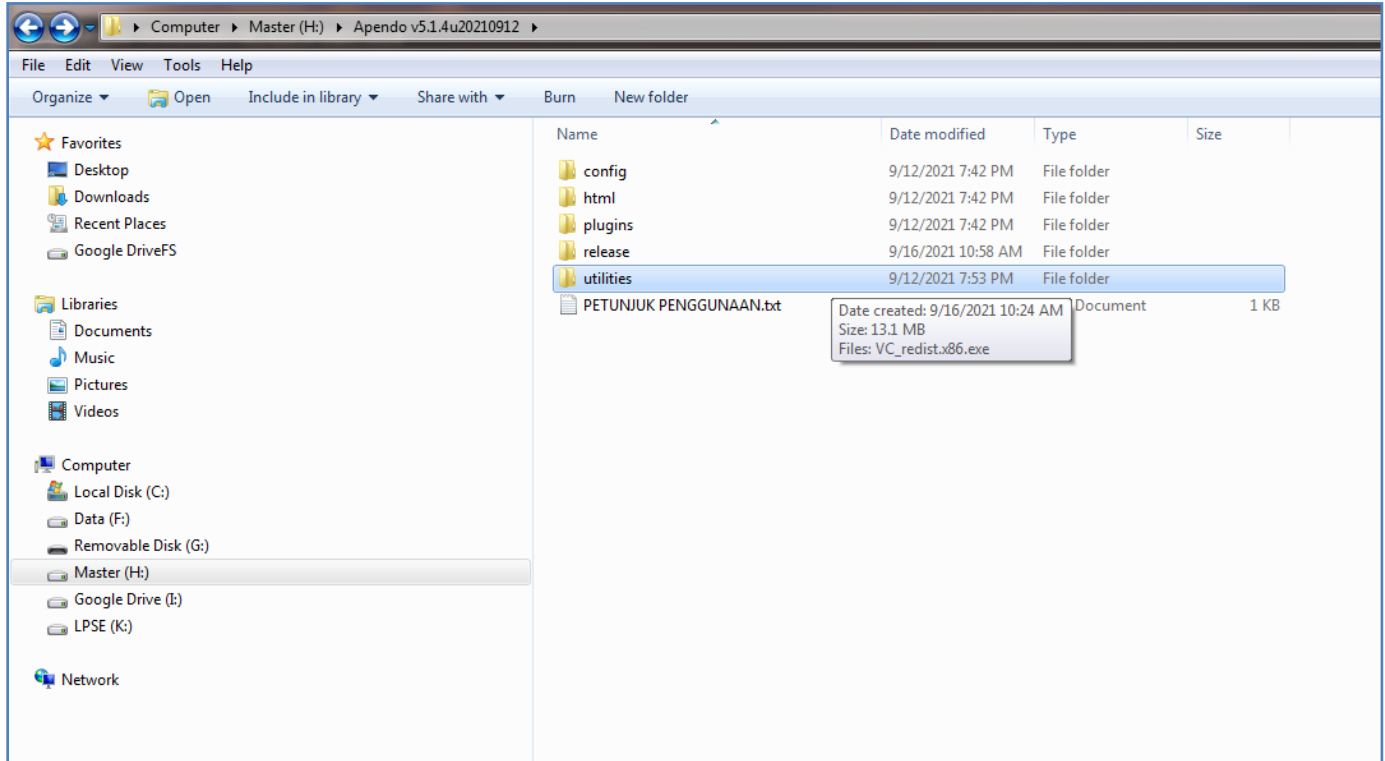

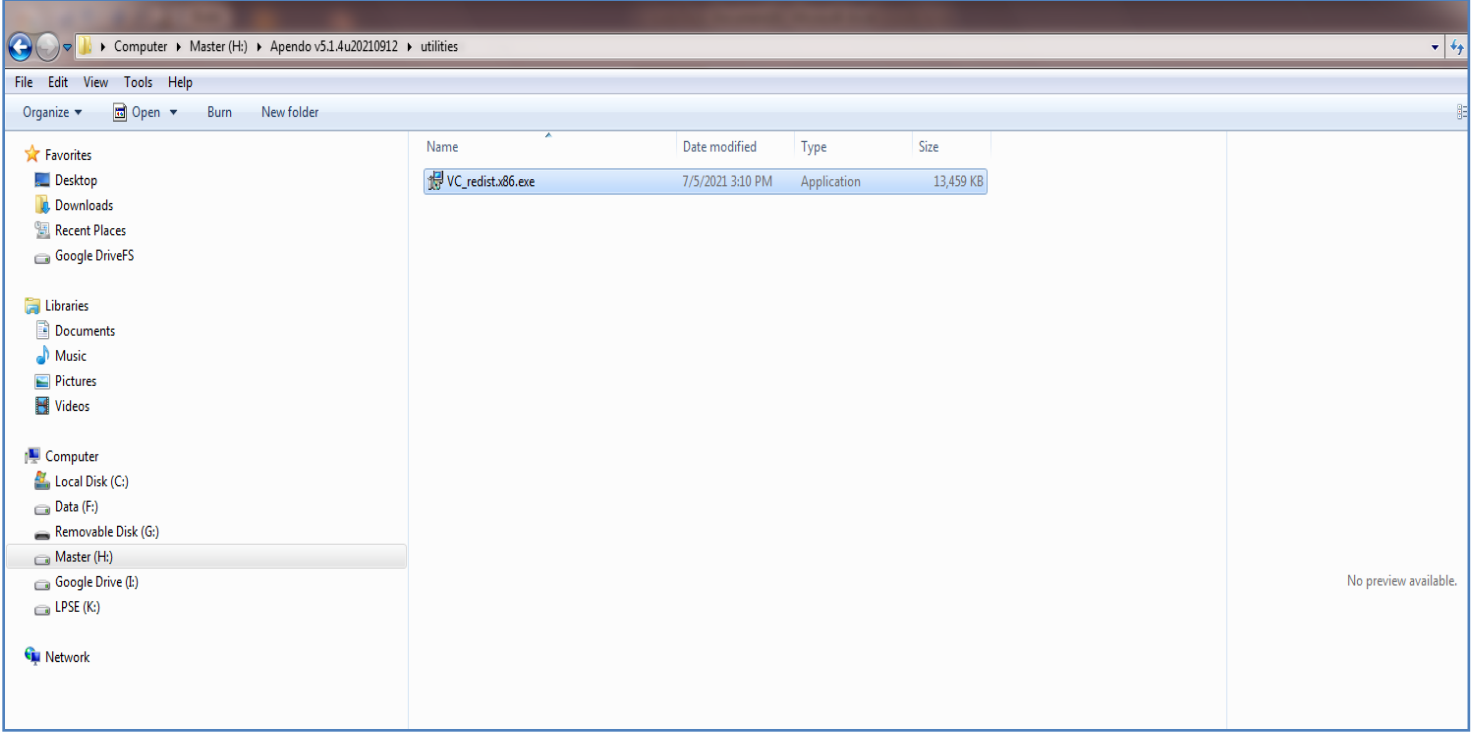

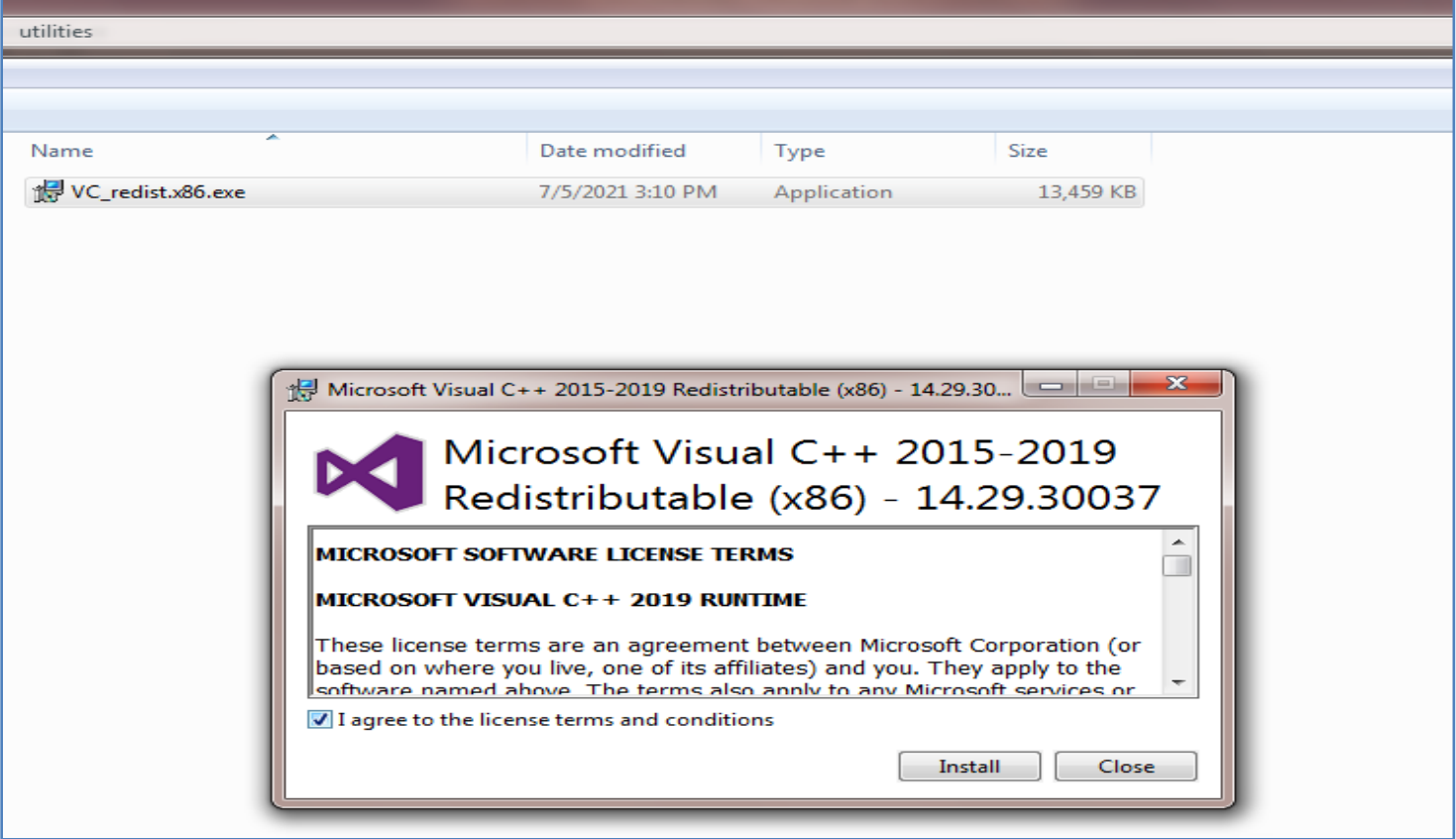

Jika Masih Belum Bisa di Instal/Eror :

- 1. Aktifkan Update Windows
- 2. Non Aktifkan Anti virus
- 3. Instal Winzip
- 4. instal ulang append seperti tahapan di atas

Jika Masih Belum Bisa di Instal/Eror : Hubungi LPSE Kuantan Singingi